**DIR-178 Versión 00 15/12/2019**

#### **EMPRESA**

#### **1. ENVIO DE DOCUMENTOS**

La Entidad del Estado que requiera registrarse en los sistemas de APM Terminals para poder ingresar a sus instalaciones, deberá enviar un Correo Electrónico dirigido a la Oficina de Control de Acceso, el cual deberá ser enviado desde una cuenta de correo oficial (no se aceptan correos de dominios públicos tales como "Hotmail", "Yahoo", "Gmail" o similares).

El correo se dirigirá a [documentacion@apmterminalscallao.com.pe](mailto:documentacion@apmterminalscallao.com.pe) con el Asunto: REGISTRO DE ENTIDAD ESTATAL, adjuntando:

- A. Carta u oficio firmado por el Titular de la Entidad o un representante con poderes suficientes, solicitando el registro de la entidad en donde se detalle los siguientes puntos: (Ficha de Datos)
	- a. Razón Social de la Entidad,
	- b. Dirección
	- c. Teléfono
	- d. Nombre del Director o Representante legal
	- e. Correo electrónico (oficial).
- B. Cartilla de Firma del personal autorizado con los E-MAIL correspondiente (Director, Representante Legal y dos personas más que designen (Formato adjunto). Estas personas estarán autorizadas a realizar trámites de acceso ante APM Terminals.

#### **2. RESPUESTA**

La Oficina de Control de Accesos revisará la documentación enviada y responderá a la solicitud dentro de las 24 horas de recibida la misma, otorgándoles un código de Empresa.

**DIR-178 Versión 00 15/12/2019**

En caso la información recibida no esté conforme, se les informará por la misma vía para que puedan subsanar las observaciones.

Una vez registrada, se les confirmará el registro indicando el código otorgado. Luego de este registro la Entidad Estatal podrá proceder con el registro de su personal y vehículos para luego solicitar el ingreso de requerirlo.

(Tener en consideración que los correos y adjuntos no pueden tener un peso mayor a 3MB)

### **PERSONAS**

### **1. ENVIO DE DOCUMENTOS**

Parar registrar personal de Entidad Estatal se deberá enviar un Correo Electrónico dirigido a la Oficina de Control de Acceso, cumpliendo con enviarlo desde una cuenta de correo corporativa registrada en la Cartilla de Firmas presentada con el registro de la Empresa (no se aceptan correos de dominios públicos tales como "Hotmail", "Yahoo", "Gmail" o similares).

El correo se dirigirá a [documentacion@apmterminalscallao.com.pe](mailto:documentacion@apmterminalscallao.com.pe) con el Asunto: REGISTRO DE PERSONA – ENTIDAD ESTATAL, adjuntando:

• DNI vigente

•Haber recibido la INDUCCIÓN VIRTUAL DE HSSEQ dictada por APM Terminals Callao a través de su página Web [www.apmterminalscallao.com.pe.](http://www.apmterminalscallao.com.pe/)

•Código de certificado de los cursos: Curso Básico I del código PBIP, Curso Básico de Seguridad Portuaria y Curso Básico de Mercancía Peligrosa expedido por la Autoridad portuaria Nacional APN.

- Fotografía digital en fondo blanco en formato JPG.
- Seguro Complementario para Trabajos de Riesgo de Salud y Pensión vigente (SCTR).

**DIR-178 Versión 00 15/12/2019**

• Formato de Ley de Protección de Datos Personales firmado.

### **2. RESPUESTA**

La Oficina de Control de Accesos revisará la documentación enviada y responderá a la solicitud dentro de las 24 horas de recibida la misma.

En caso la información recibida no esté conforme, se les comunicará por la misma vía para que puedan subsanar las observaciones.

Luego de completado el registro recibirán un correo de confirmación, lo cual significa que ya estarían aptos para realizar el trámite de emisión de fotocheck.

#### **Emisión y entrega de fotocheck**

• La primera emisión de fotocheck se realizará de manera gratuita, en caso de pérdida o deterioro, deberán solicitar un número de factura en la ventanilla de Facturación por concepto de "Emisión de Pases".

• Con el número que le otorguen deberá acercarse a cualquier oficina del BBVA Banco Continental o BCP y realizar el pago de \$10.00 por pase nuevo o duplicado y \$ 5.00 por cambio de sticker, en uno de los siguientes números de cuenta:

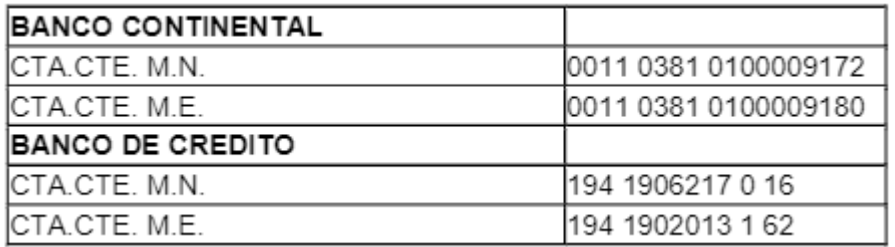

• Luego se dirigirá a la ventanilla de Cobros para la emisión y recepción de la factura, la cual deberá tener sello y firma de cancelada.

• Enviará una copia de la factura y el recibo de pago al banco por la cantidad de pases pagados y una lista simple con los nombres y DNI de los solicitantes al correo de documentacion@apmterminalscallao.com.pe

**DIR-178 Versión 00 15/12/2019**

• La entrega de los pases y asignación de huellas se hará los días sábados desde las 07:00 a 13:00 horas

• Los correos de la semana para la emisión de pases que se reciban hasta las 17:00 horas del jueves serán atendidos el sábado de la misma semana. Los correos que se reciban después de las 17:00 horas del jueves serán atendidos el sábado de la siguiente semana.

El correo enviado no puede pesar más de 3MB, por lo que podrán hacerlo en correos separados por cada persona, si fuera necesario.

### **3. CESE DEL TRABAJADOR**

En caso de cese del trabajador considerar lo siguiente:

• Con respecto a los usuarios registrados en el terminal que sean cesados de su empresa empleadora, esta última debe de informar por correo electrónico a [documentación@apmterminalscallao.com.pe](mailto:documentación@apmterminalscallao.com.pe) el cese del trabajador, a fin de dar de baja en el sistema interno APM y que el usuario pueda ser inscrito por otra empresa.

• La nueva empresa empleadora debe de confirmar con el usuario o su ex empleador el cese, antes de tramitar el pase del usuario.

• En caso el ex empleador no pueda informar por correo electrónico el cese, el usuario deberá solicitar el Certificado de Trabajo donde mencione inicio y termino de vínculo laboral o **una carta de cese de su ex empleador** y enviarlo por correo electrónico a [documentación@apmterminalscallao.com.pe](mailto:documentación@apmterminalscallao.com.pe) Con el asunto: Cese laboral. Este requisito es indispensable para poder darle de baja del sistema interno de APM y para que el usuario pueda ser registrado por su nuevo empleador.

• En caso la ex empresa empleadora ya no se encuentre activa (según SUNAT), el nuevo empleador debe de enviar la consulta RUC en formato PDF donde debe de figurar que la ex empleadora no se encuentra activa.

### **VEHICULOS**

## **1. ENVÍO DE DOCUMENTOS**

Parar registrar vehículos de Empresas Del Estado, se deberá enviar un Correo Electrónico dirigido a la Oficina de Control de Acceso, cumpliendo con enviarlo desde una cuenta de correo corporativa registrada en la Cartilla de

**DIR-178 Versión 00 15/12/2019**

Firmas presentada con el registro de la Empresa (no se aceptan correos de dominios públicos tales como "Hotmail", "Yahoo", "Gmail" o similares).

El correo se dirigirá a [documentacion@apmterminalscallao.com.pe](mailto:documentacion@apmterminalscallao.com.pe) con el Asunto: REGISTRO DE VEHÍCULO – ENTIDADES DEL ESTADO, adjuntando:

- Tarjeta de Propiedad del Vehículo
- Seguro Obligatorio de Accidentes de Tránsito (SOAT) vigente del vehículo.
- Certificado de la Inspección Técnica Vehicular Vigente (sólo para vehículos con más de 3 años de fabricación)

• Póliza de Seguro Vehicular que contenga la cobertura de responsabilidad civil frente a tercero por un monto mínimo de:

- ➢ Unidades vehiculares de menos de 20 toneladas US \$ 20,000
- ➢ Unidades vehiculares de más de 20 toneladas US \$ 50,000

#### **2. RESPUESTA**

La Oficina de Control de Accesos revisará la documentación enviada y responderá a la solicitud dentro de las 24 horas de recibida la misma.

En caso la información recibida no esté conforme, se les comunicará por la misma vía para que puedan subsanar las observaciones.